https://doi.org/10.26160/2474-5901-2022-32-25-30

# **ОПЫТ ПРИМЕНЕНИЯ ПРОГРАММНОГО КОМПЛЕКСА CNC SIMULATOR В УЧЕБНОМ ПРОЦЕССЕ**

## *Пронин Д.А.*

*Калужский филиал Московского государственного технического университета имени Н.Э. Баумана (национальный исследовательский университет), Калуга, Россия*

**Ключевые слова:** ЧПУ, обучение, симулятор, токарный станок, Fanuc.

**Аннотация.** В работе рассказано о возможностях кроссплатформенного программного обеспечения CNC Simulator – симулятора токарного станка с числовым программым управлением. Станок оснащен системой ЧПУ Fanuc. Основной целью являлась проверка его использования студентами для написания простой управляющей программы для токарного станка на примере ротора турбины.

## **EXPERIENCE OF USING THE CNC SIMULATOR SOFTWARE PACKAGE IN THE EDUCATIONAL PROCESS**

## *Pronin D.A.*

*Kaluga Branch of the Bauman Moscow State Technical University (National Research University), Kaluga, Russia* 

**Keywords:** CNC, training, simulator, lathe, Fanuc.

**Abstract.** The paper describes the possibilities of cross–platform software CNC Simulator - a simulator of a lathe with numerical program control. The machine is equipped with a Fanuc CNC system. The main goal was to test its use by students to write a simple control program for a lathe using the example of a turbine rotor.

Программный симулятор предназначен для упрощения написания программ для токарных станков с числовым программным управлением (ЧПУ) под управлением системы ЧПУ Fanuc с системой кодов А с возможностью трехмерной визуализации движений инструмента, заготовки и технологической оснастки станка. Благодаря простоте освоения данное программное обеспечение (ПО) может использоваться в обучении в качестве наглядного примера работы наладчика станка. Кроме того, ПО не очень требовательно к производительности вычислительной машины, что позволяет использовать его даже на слабых машинах.

Окно приветствия программы представлено на рисунке 1.

Возможна установка ПО на компьютеры с операционной системой Windows, Macintosh, Linux через официальный сайт разработчика, а также на смартфоны через магазины GooglePlay Market и AppStore [1]. Это позволяет при помощи облачных хранилищ продолжать написание программы на разных устройствах при определенных настройках.

Имеется встроенный справочник команд G-, M-кодов с пояснениями (рис. 2).

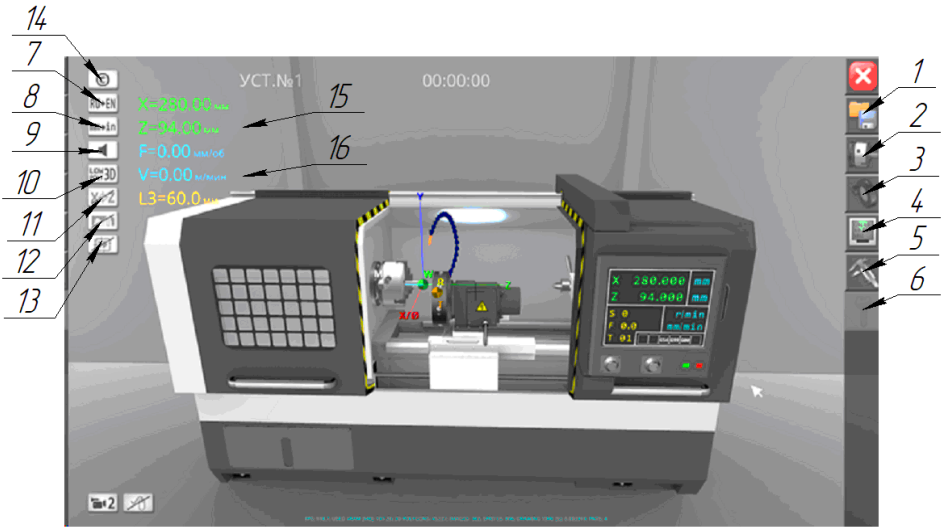

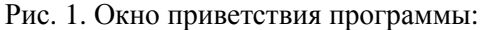

1 – меню выбора проекта; 2 – меню размерной привязки; 3 – каталог инструмента для установки с револьверную головку; 4 – окно кода программы; 5 – окно проверки размеров заготовки; 6 – активация полной версии программы; 7 – смена языка программы/приложения; 8 – смена единиц измерения миллиметры/дюймы; 9 – включение/выключение звука; 10 – отображение 3d-моделей органов станка; 11 – отображение основных точек и систем

координат станка; 12 – отображение траектории движения инструмента; 13 – включение/выключение ускоренного воспроизведения; 14 – контактная информация для связи с разработчиком; 15 – текущее положение резца; 16 – режимы резания

| ПЕРЕЧЕНЬ ИСПОЛЬЗУЕМЫХ КОДОВ:                                                                                                    | ALL<br>00005<br>O0001<br>O0002<br>O0004<br>O0003                                 |
|----------------------------------------------------------------------------------------------------|----------------------------------------------------------------------------------|
| ► G00 – линейная интерполяция на ускоренной подаче<br>формат: G00 X(U)_Z(W)_<br>где: X(U) - координата конечной точки по оси X; Z(W) -                                                                                     | $Z - 376$ ;<br>X95 ;                                                             |
| координата конечной точки по оси Z.<br>• G01 - линейная интерполяция на рабочей подаче<br>формат: G01 X(U)_ Z(W)_ F_                                                                                                    | G73 U4 W0 R2 ;<br>G73 P160 Q170 U1 F4 ;<br>N160 G01 Z-376;<br>X92 ;<br>G01 X80 ; |
| где: X(U) - координата конечной точки по оси X; Z(W) -<br>координата конечной точки по оси Z; F - скорость подачи.<br>• G02 - круговая интерполяция по часовой стрелке                                                     | $Z - 331.5$ ;<br>N170 X100 ;<br>G01 X80 ;                                        |
| формат: G02 X(U)_ Z(W)_ R(I,K)_<br>где: X(U) - координата конечной точки дуги по оси X; Z(W) -<br>координата конечной точки дуги по оси Z; R - радиус дуги; I -                                                            | $Z - 331.5$ ;<br>X96 ;<br>X98 Z-330.35 ;                                         |
| расстояние по оси Х от точки начала закругления до центра<br>окружности с учетом знака (режим программирования в<br>радиусах); К - расстояние по оси Z от точки начала закругления<br>до центра окружности с учетом знака. | $Z - 150$ ;<br>M01 ;                                                             |
| $\blacksquare$ CO <sub>2</sub> – <i>VPNFOD38 INLITANTORRUMB TIACTIAD LISCODO M CTRARVIA</i>                                                                                                    | M03 M07 S500 F10 ;                                                               |

Рис. 2. Справочник команд

В наличии подробно написанное методическое пособие на русском языке по данному симулятору [2]. В нем описана не только работа программы, но и понятным языком рассказано о принципах работы ЧПУ и способах программирования [3].

Программа позволяет проверить написанный код на ошибки столкновения с элементами станка (рис. 3).

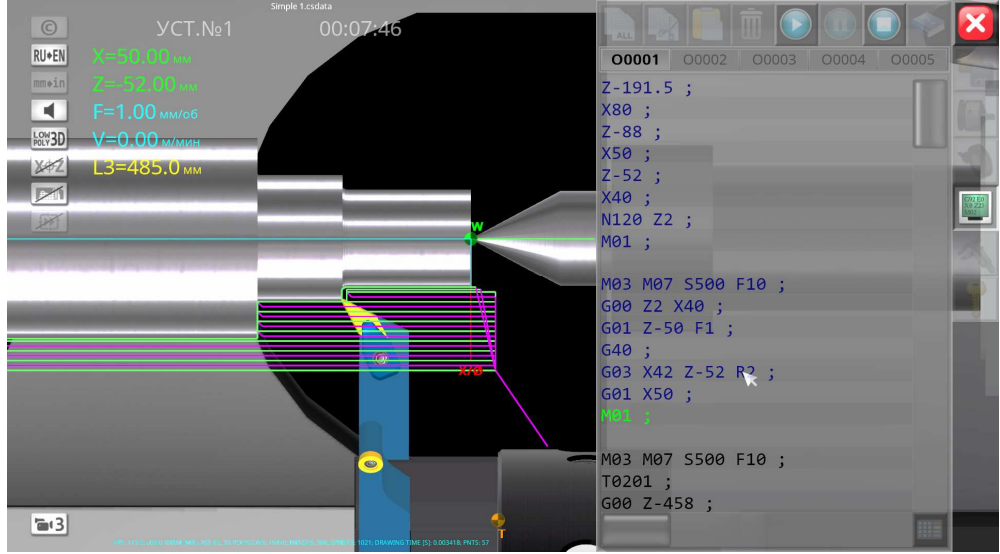

Рис.3. Процесс работы программы

В качестве примера возможностей программы был написан код для токарной обработки шеек ротора турбины. Описание приведено в виде разбора ключевых блоков G-кода в таблице 1.

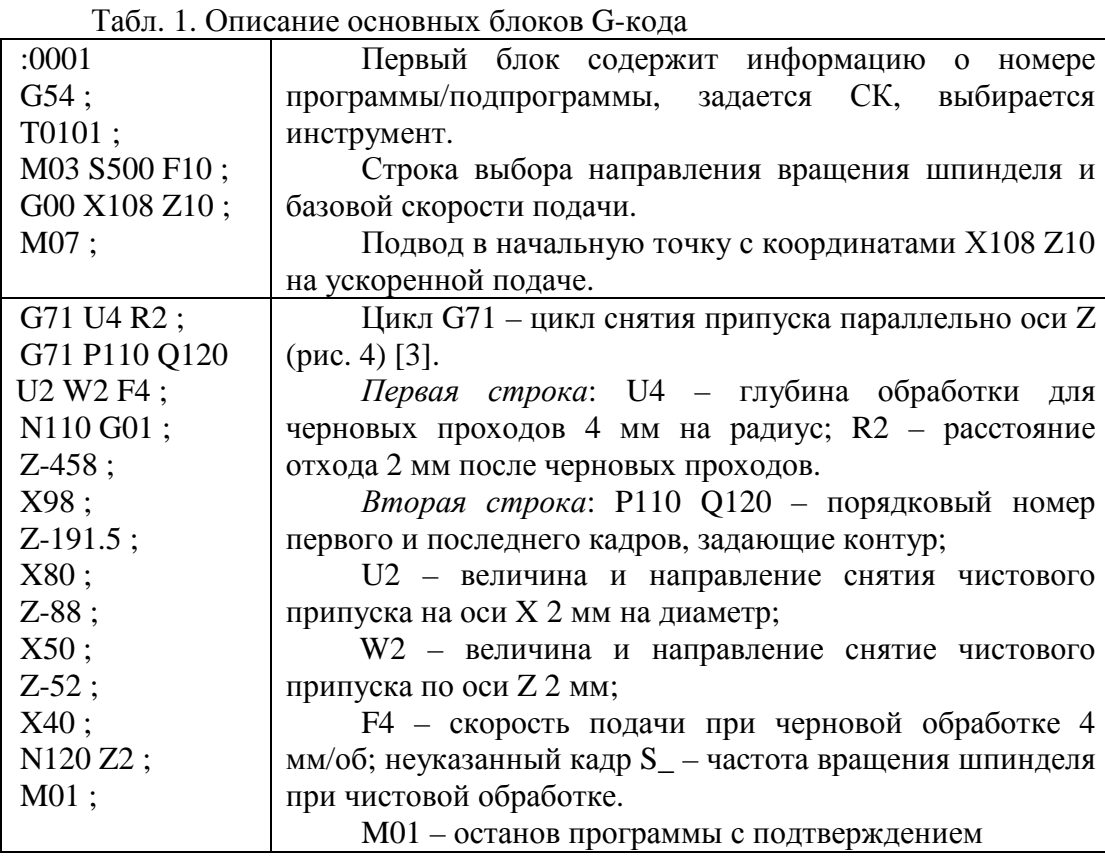

Табл. 1. Продолжение

| M03 S500 F10;   | Запуск вращения шпинделя по часовой стрелке                |
|-----------------|------------------------------------------------------------|
| G00 Z2 X40;     | после останова программы.                                  |
| G01 Z-50 F1;    | При помощи команды G03 - круговой интерполяции             |
| G40;            | против часовой стрелки - оформляем галтель (рис. 5) [4]:   |
| G03 X42 Z-52 R2 | X42 - координата конечной точки дуги по оси X; Z-          |
|                 | 52 - координата конечной точки дуги по оси Z; R2 -         |
| G01 X50;        | радиус дуги. При записи радиуса с отрицательным знаком     |
| $M01$ ;         | траектория резца соответствует большей хорде.              |
| M03 S500 F10;   | Т0201 - команда поворота револьверной головки на           |
| T0201;          | позицию 2 с отводом инструмента в нулевую точку.           |
| $G00Z-458;$     |                                                            |
| X100;           |                                                            |
| G73 U4 W0 R2;   | Используя уже знакомый ранее цикл G73 проводим             |
| G73 P130 Q140   | многопроходное точение Ø90 левым резцом.                   |
| U1 F4;          |                                                            |
| N130 G01 X90;   |                                                            |
| $Z-337;$        |                                                            |
| N140 X100;      |                                                            |
| T0301;          | Т0301 - команда поворота револьверной головки на           |
| $Z-376;$        | позицию 3 с отводом инструмента в нулевую точку [3].       |
| X95:            |                                                            |
| G73 U4 W0 R2;   | Используя цикл G73 проводим многопроходное                 |
| G73 P160 Q170   | точение шейки вала Ø80 левым отогнутым резцом (рис. 6).    |
| U1 F4;          |                                                            |
| N160 G01 Z-376  |                                                            |
|                 |                                                            |
| X92;            |                                                            |
| G01 X80;        |                                                            |
| $Z-331.5;$      |                                                            |
| N170 X100;      |                                                            |
| G01 X80;        | Точение<br>фаски<br>$3x45^\circ$<br>посредством<br>задания |
| $Z-331.5;$      | контрольных точек перемещения резца [5].                   |
| X96;            | Конец программы.                                           |
|                 |                                                            |
| X98 Z-330.35;   |                                                            |
| $Z-150;$        |                                                            |

В ходе исследования установлено, что данная программа подходит для использования в учебных целях для наглядного представления перемещений станка в зависимости от введённой управляющей программы. Она позволяет изучить особенности программирования в общем GМ коде с использованием циклов, чего нельзя сделать в уже использующемся ПО КОМПАС v19. Стоит отметить оперативную обратную связь с разработчиком [6] и предпосылки к развитию программы.

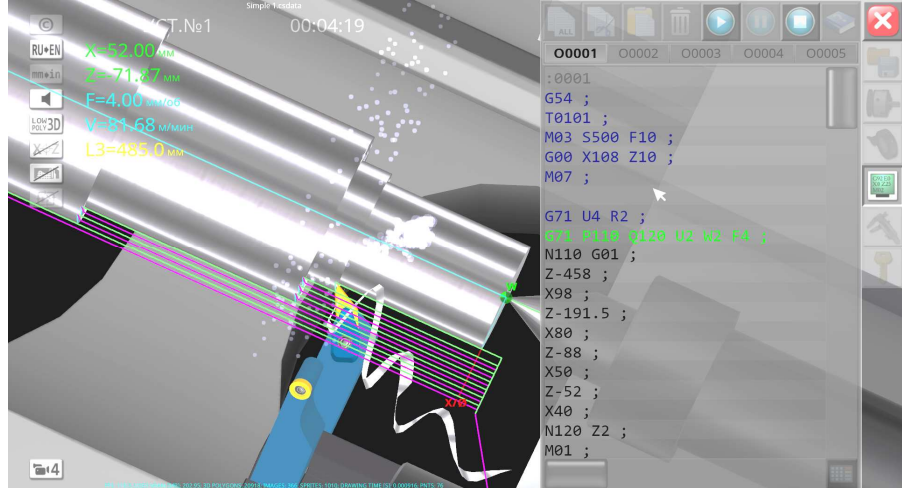

Рис. 4. Черновое точение при помощи команды G71

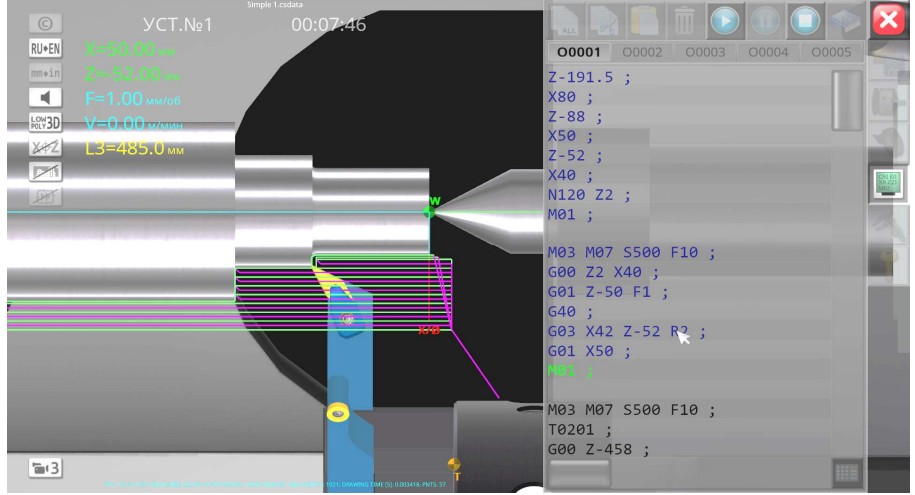

Рис. 5. Точение галтели при помощи команды G03

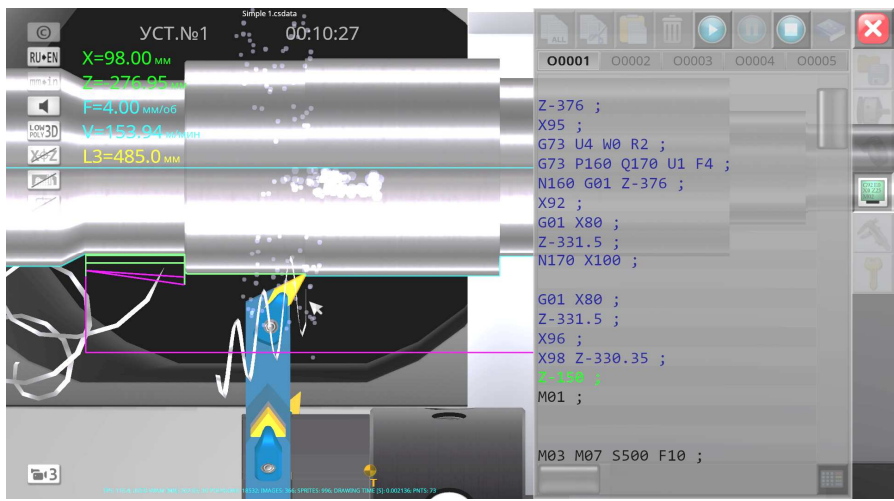

Рис. 6. Точение шейки вала Ø80 и фаски 3х45°

По заверениям разработчика, программный продукт уже апробирован в учебном процессе на базе нескольких образовательных организаций, в том числе в Майкопском государственном технологическом университете, АНО «УЦДПО ГородМастеров-НН» и Центральном университете Квинсленда (CQUniversity, Австралия). Мобильные версии приложения проходят апробацию среди частных пользователей посредством платформ GooglePlay и AppStore.

#### **Список литературы**

- 1. Официальный сайт разработчика [Электронный ресурс] URL: https://www.sunspire.ru/products/cnc-simulator/
- 2. Официальный мануал разработчика «Программный симулятор токарного станка с ЧПУ» [Электронный ресурс] – URL: https://www.sunspire.ru/app/ download/11500347621/cnc\_manual\_ru.pdf?t=1621102765
- 3. Калмыков В.В., Малышев А.Н., Покровская М.Э. 77-48211/460001 Анализ способов точного позиционирования рабочих органов станков с ЧПУ // Инженерный вестник. – 2012. – №7. – С. 1.
- 4. Калмыков В.В., Барков А.В. Аналитическое и статистическое оценивание упругих деформаций при фрезеровании по контуру // Фундаментальные исследования. – 2016. – № 8-1. – С. 34-38.
- 5. Калмыков В.В., Федорова О.С., Малышев И.Е. Исследование статистических методов анализа технологических факторов при токарной обработке // Фундаментальные исследования. – 2017. – № 6. – С. 48-52.
- 6. Официальное сообщество в социальной сети «ВКонтакте» [Электронный ресурс] – URL: https://vk.com/cncsimulator

#### **References**

- 1. Official website of the developer [Electronic resource] URL: https://www.sunspire.ru/products/cnc-simulator/
- 2. Official developer manual "Software simulator of a CNC lathe" [Electronic resource] URL: https://www.sunspire.ru/app/download/11500347621/cnc\_manual\_ru.pdf?t  $=1621102765$
- 3. Kalmykov V.V., Malyshev A.N., Pokrovskaya M.E. 77-48211/460001 Analysis of methods of precise positioning of working bodies of CNC machines // Engineering Bulletin. 2012, no. 7, p. 1.
- 4. Kalmykov V.V., Barkov A.V. Analytical and statistical estimation of elastic deformations during contour milling // Fundamental research. 2016, no. 8-1, pp. 34-38.
- 5. Kalmykov V.V., Fedorova O.S., Malyshev I.E. Research of statistical methods of analysis of technological factors in turning processing // Fundamental research. 2017, no. 6, pp. 48-52.
- 6. Official community on the social network VKontakte [Electronic resource] URL: https://vk.com/cncsimulator

**Пронин Данила Алексеевич** – магистрант **Pronin Danila Alekseevich** – master's student ratjkova@mail.ru